# **E**hipsmall

Chipsmall Limited consists of a professional team with an average of over 10 year of expertise in the distribution of electronic components. Based in Hongkong, we have already established firm and mutual-benefit business relationships with customers from,Europe,America and south Asia,supplying obsolete and hard-to-find components to meet their specific needs.

With the principle of "Quality Parts,Customers Priority,Honest Operation,and Considerate Service",our business mainly focus on the distribution of electronic components. Line cards we deal with include Microchip,ALPS,ROHM,Xilinx,Pulse,ON,Everlight and Freescale. Main products comprise IC,Modules,Potentiometer,IC Socket,Relay,Connector.Our parts cover such applications as commercial,industrial, and automotives areas.

We are looking forward to setting up business relationship with you and hope to provide you with the best service and solution. Let us make a better world for our industry!

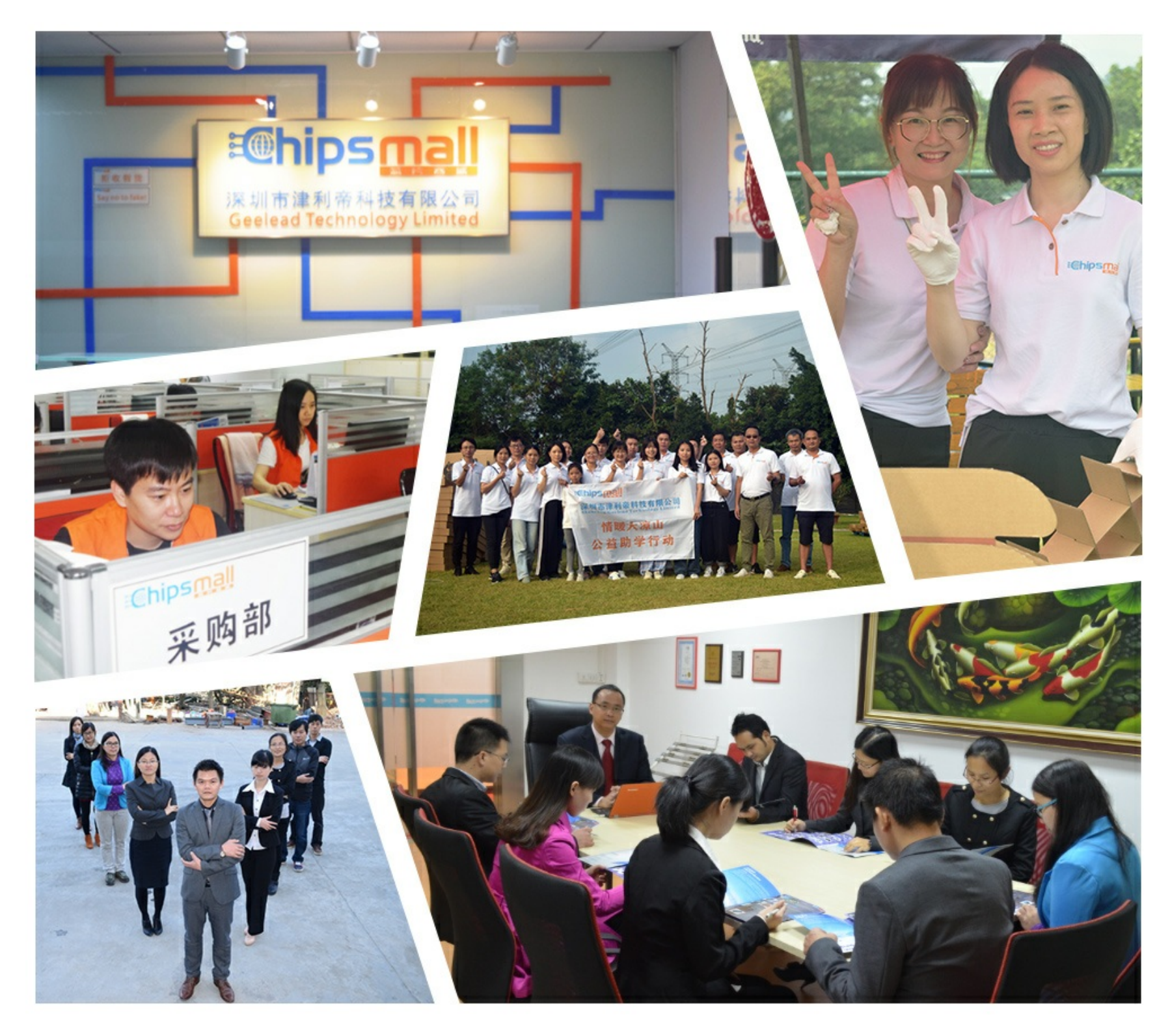

## Contact us

Tel: +86-755-8981 8866 Fax: +86-755-8427 6832 Email & Skype: info@chipsmall.com Web: www.chipsmall.com Address: A1208, Overseas Decoration Building, #122 Zhenhua RD., Futian, Shenzhen, China

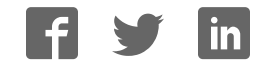

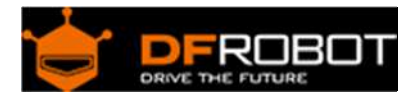

### Quad Motor Driver Shield for Arduino SKU:DRI0039

From Robot Wiki

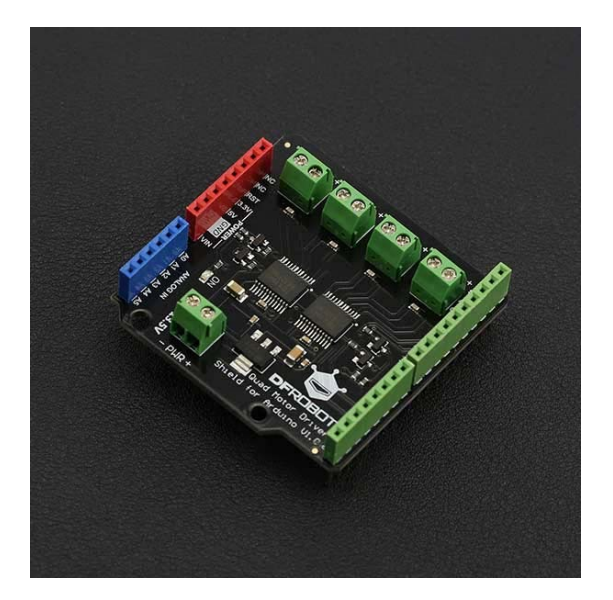

### **Contents**

- 1 Introduction
- 2 Specification
- 3 Board Overview
- 4 Tutorial
	- o 4.1 You Will Need
	- o 4.2 Connection Diagram
	- o 4.3 Sample Code
	- o 4.4 Result
- 5 FAQ

### Introduction

The latest quad motor driver shield for Arduino, compatible with 5V/3.3V Arduino controller, can control up to four DC motors with 8 pins at the same time. The shield supports PWM speed control and polarity control. The driver shield includes two TB6612FNG motor driver chips, compared with the traditional L298N chip, efficiency is improved and the component size also greatly reduced. The chip doesn't heat in to the rated range, and a single path maximum output 1.2A continuous current. The module includes a built-in low voltage detection circuit and thermal shutdown protection circuit, which is safe and reliable. This module is suitable for all kinds of DIY production.

### Specification

- VM Motor Power Supply:  $2.5$  V  $\sim$  13.5 V
- VCC Logic Power Supply: 2.7 ~ 5.5 V
- Output Current: 1.2A continuous current (per channel)
- Start/Peak Current: 2A (continuous pulse) / 3.2A (single pulse)
- Arduino Control Port: Digital pins 3, 4, 5, 6, 7, 8, 11, 12
- Working Temperature:  $-20 \approx 85 \text{ °C}$ <br>• Dimensions: 53mm x 52mm/2 09 x
- Dimensions: 53mm x 52mm/2.09 x 2.05

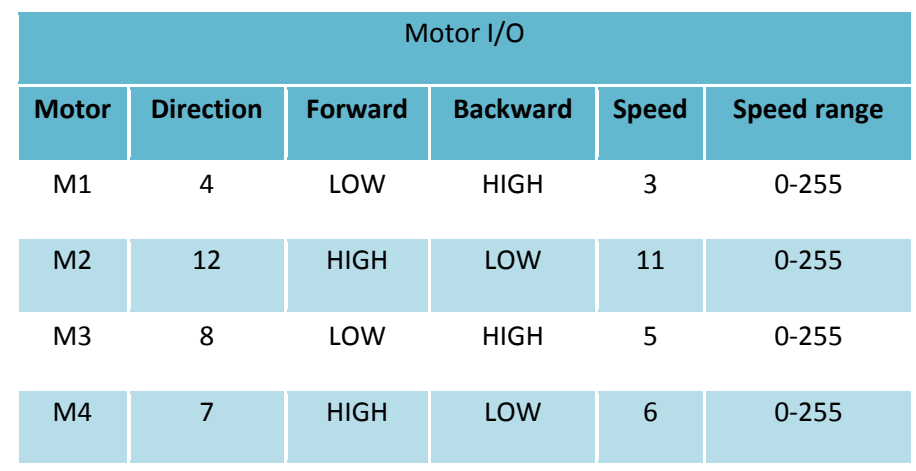

### **Board Overview**

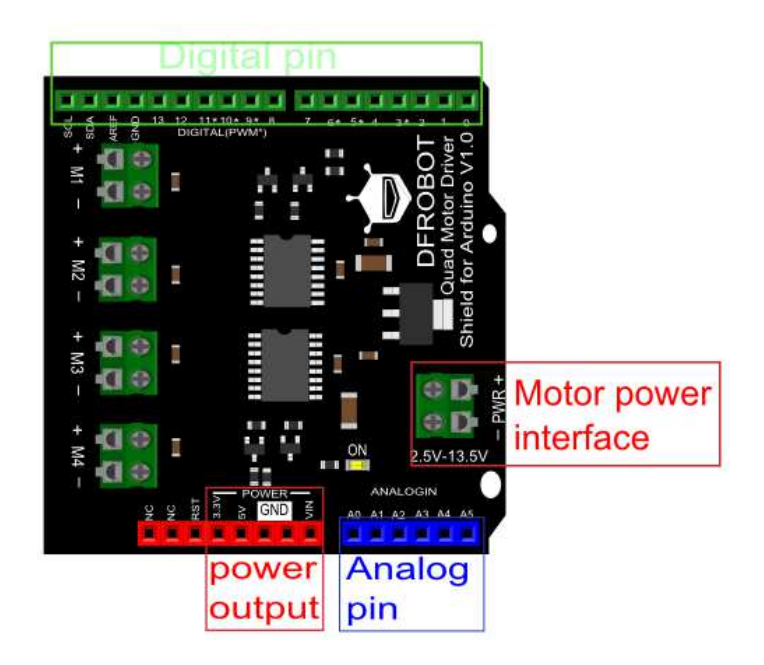

### **Tutorial**

### You Will Need

- **Hardware**
	- o DFRduino UNO R3 x 1
	- o Quad Motor Shield for Arduino x 1
	- o DC motor x 4
	- o Jumper Wires
- **Software**
	- o Arduino IDE Click to download Arduino IDE https://www.arduino.cc/en/Main/Software

### Connection Diagram

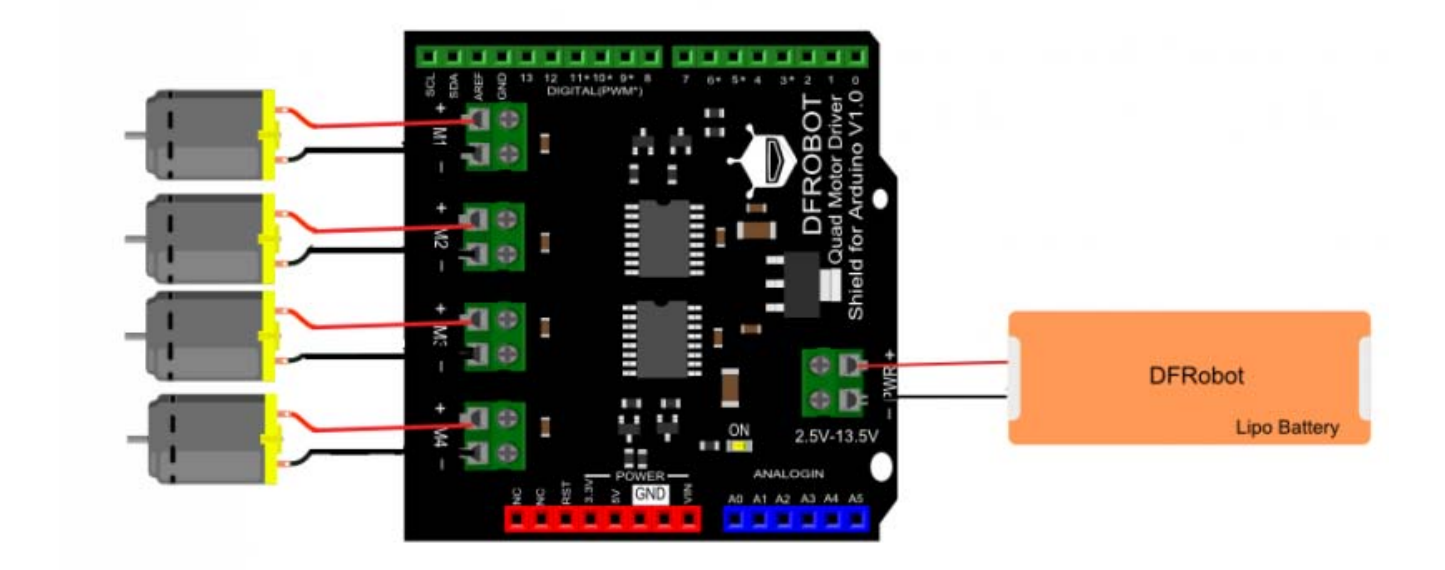

### Sample Code

Sample Code

```
 1 /*! 
 2 * @file QuadMotorDriverShield.ino 
 3 * @brief QuadMotorDriverShield.ino Motor control program 
 4 * 
 5 * Every 2 seconds to control motor positive inversion 
 6 * 
 7 * @author linfeng(490289303@qq.com)
```

```
 8 * @version V1.0 
  9 * @date 2016-4-5 
10 */ 
11 const int E1 = 3; //<Motor1 Speed
12 const int E2 = 11; ///<Motor2 Speed
13 const int E3 = 5; //<Motor3 Speed
14 const int E4 = 6; ///<Motor4 Speed
15 
16 const int M1 = 4; // < Motor1 Direction
17 const int M2 = 12; ///<Motor2 Direction
18 const int M3 = 8; //<Motor3 Direction
19 const int M4 = 7; //<Motor4 Direction
20 
21 
22 void M1_advance(char Speed) ///<Motor1 Advance 
23 { 
24 digitalWrite(M1,LOW); 
25 analogWrite(E1, Speed);
26 } 
27 void M2_advance(char Speed) ///<Motor2 Advance 
28 { 
29 digitalWrite(M2,HIGH); 
30 analogWrite(E2,Speed); 
31 } 
32 void M3_advance(char Speed) ///<Motor3 Advance 
33 { 
34 digitalWrite(M3,LOW); 
35 analogWrite(E3, Speed);
36 } 
37 void M4_advance(char Speed) ///<Motor4 Advance 
38 { 
39 digitalWrite(M4,HIGH); 
40 analogWrite(E4, Speed);
41 }
```

```
42 
43 void M1_back(char Speed) ///<Motor1 Back off 
44 { 
45 digitalWrite(M1,HIGH); 
46 analogWrite(E1, Speed);
47 } 
48 void M2_back(char Speed) ///<Motor2 Back off 
49 { 
50 digitalWrite(M2,LOW); 
51 analogWrite(E2, Speed);
52 } 
53 void M3_back(char Speed) ///<Motor3 Back off 
54 { 
55 digitalWrite(M3,HIGH); 
56 analogWrite(E3,Speed); 
57 } 
58 void M4_back(char Speed) ///<Motor4 Back off 
59 { 
60 digitalWrite(M4,LOW); 
61 analogWrite(E4,Speed); 
62 } 
63 
64 
65 
66 void setup() { 
67 for(int i=3; i<9; i++)68 pinMode(i,OUTPUT); 
69 for(int i=11;i<13;i++) 
70 pinMode(i,OUTPUT);
71 } 
72 
73 void loop() { 
74 M1_advance(100); 
75 M2_advance(100);
```

```
76 M3_advance(100); 
77 M4_advance(100); 
78 delay(2000); ///<Delay 2S 
79 M1_back(100); 
80 M2_back(100); 
81 M3_back(100); 
82 M4_back(100); 
83 delay(2000); ///<Delay 2S 
84 }
```
### Result

You should see the motor go forwards and backwards every two seconds

### FAQ

For more questions or interesting projects, you can **Visit the forum**!

**Powered By DFRobot © 2008-2017**